## **Verwendung der Schulcloud (optional)**

Voraussetzung für die Verwendung der Schulcloud ist ein Schul-Emailadresse!

nach dem bekannten Verfahren und dem bekannten zum Aufruf der Unterstanden zum Aufruf der Logine zum Aufruf de<br>Geschichte

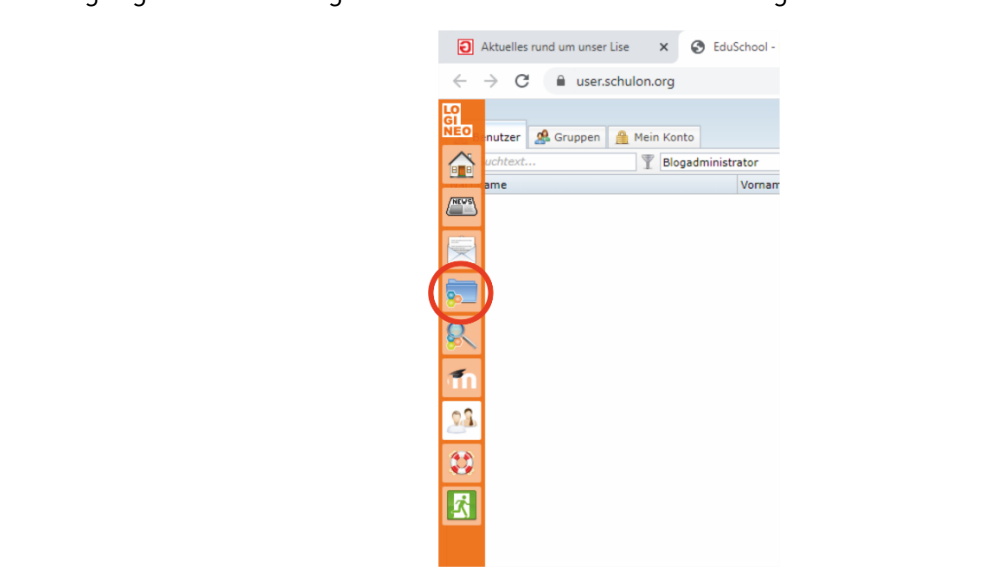

Der sich öffnenden Edushare-Bereich bietet **zwei** wichtige Möglichkeiten:

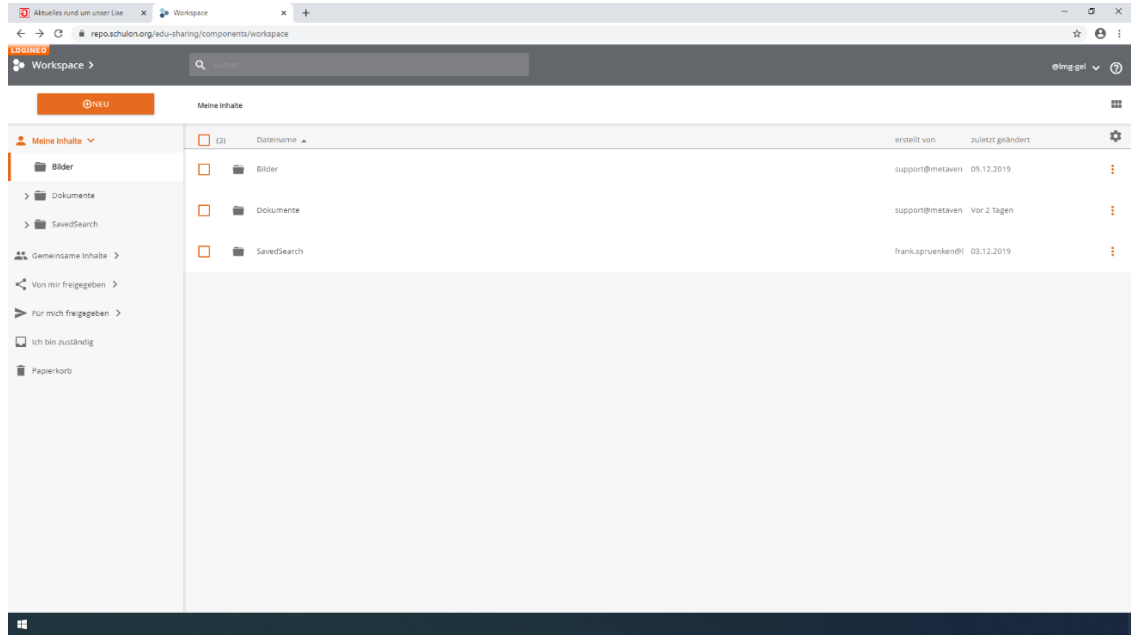

## **1. Zugang zu allgemein zur Verfügung gestelltem Unterrichtsmaterial:**

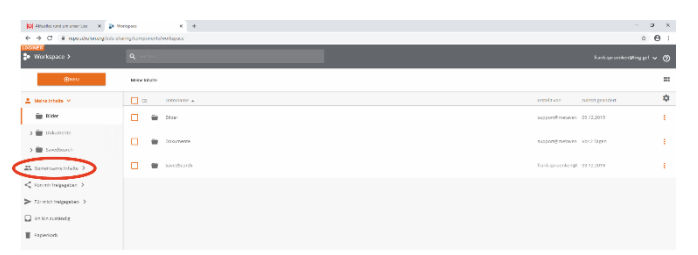

Inhalte im Ordner "**gemeinsame Inhalte**" sind für alle Mitglieder der Schule zugänglich. Durch Ebenen die eigene Klasse und das notwendige Fach angewählt werden. Standardmäßig stehen die Fächer Deutsch, Mathematik und Englisch zur Verfügung. Weitere Fächer werden ggf. in die Fächer Deutsch, Mathematik und Englisch zur Verfügung. Weitere Fächer werden geschieden geschieden geschied<br>Geschichten gefahrten geschieden gegenschieden gegenschieden gegenschieden gegenschieden gegenschieden gegensc naher Zukunft ergänzt:<br>Zukunft ergänzt:

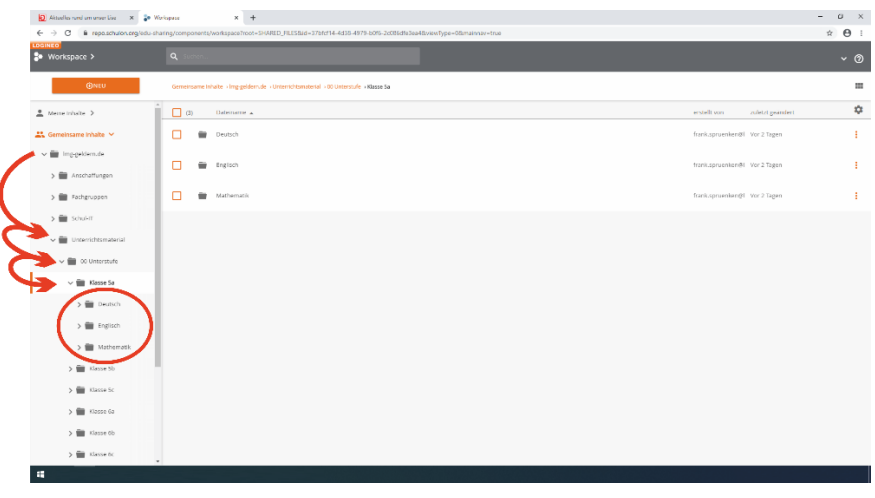

## **2. Zugang zu persönlichen Dokumenten und Materialien:**

Sollten durch die Lehrer Dokumente zur Verfügung gestellt werden die aus<br>datenschutzrechtlichen Gründen nicht per Mail versendet werden dürfen, können diese datumente unter der Pubrik "fü**r mich freigegehen**" abgerufen werden. Dokumente unter der Rubrik "**für mich freigegeben**" abgerufen werden:

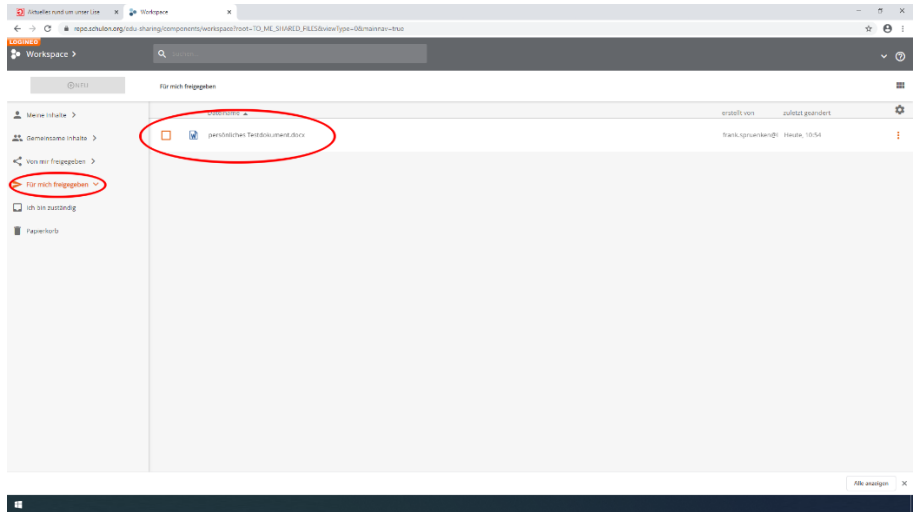